## VisualBizz

Die Softwarelösung für Ihren Handwerksbetrieb!

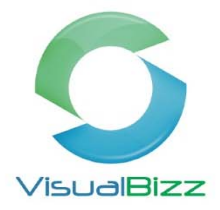

## **VisualBizz Modul‐Projektverwaltung**

Die Projekterwaltung in VisualBizz erlaubt es Ihnen:

- Baustellen oder Sammelprojekte in VisualBizz anzulegen
- Stundenzettel ihrer Mitarbeiter zu erfassen und auszuwerten
- Eingangsrechnungen ihrer Lieferanten auf einzelne Baustellen zu verteilen
- Belege und Dokumente bestimmten Bauvorhaben zuzuordnen
- Wichtige Auswertungen aus VisualBizz zu erhalten wie
	- ‐ Stunden der Mitarbeiter und Stunden auf Baustellen
	- ‐ Kostenübersicht über Baustellen
	- ‐ Nachkalkulation von Baustellen
	- ‐ Projektleitstand u.v.m.

#### **Anlegen und Zuordnen eines Projekts**

Unter Stammdaten / Projekte legen Sie mit F4 Neu ein Projekt an.

Dabei kann ein Projekt sowohl eine konkrete Baustelle sein, als auch ein "Sammelprojekt" wie z.B. Serviceaufträge für einen bestimmten Zeitraum.

Handelt es sich wie im Beispiel um ein konkretes Bauvorhaben, wird der Kunde dem Projekt direkt zugeordnet.

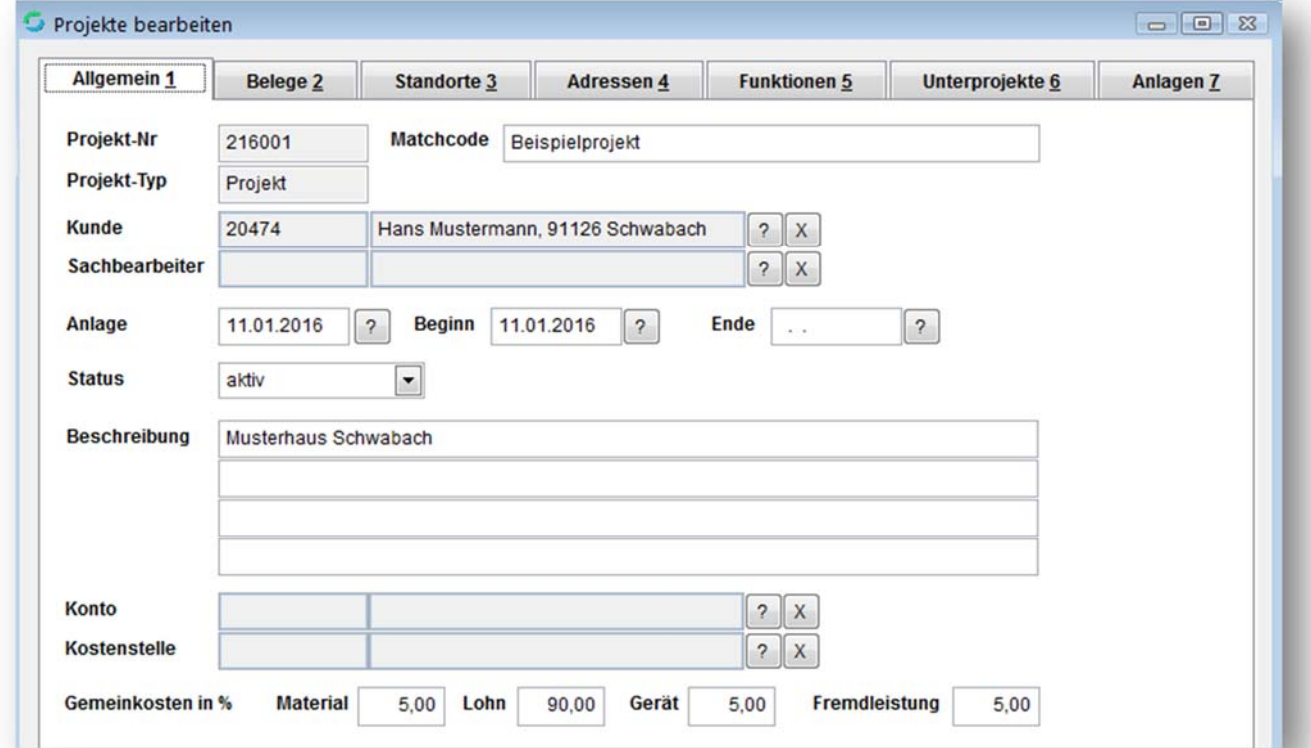

## VisualBizz H/3 - Ihre Investition in die Zukunft

VisualBizz GmbH Köppelsdorfer Straße 100 96515 Sonneberg

Fon: 03675 / 4201-3<br>Fax: 03675 / 4201-44 E-Mail: info@visualbizz.de

# VisualBizz

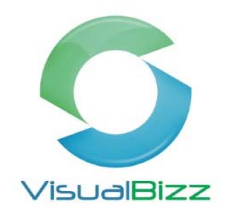

Die Softwarelösung für Ihren Handwerksbetrieb!

Die Zuordnung des Projekts zum Belege erfolgt ganz einfach über die Auswahl des Projektes im Beleg (im Beispiel ein Angebot):

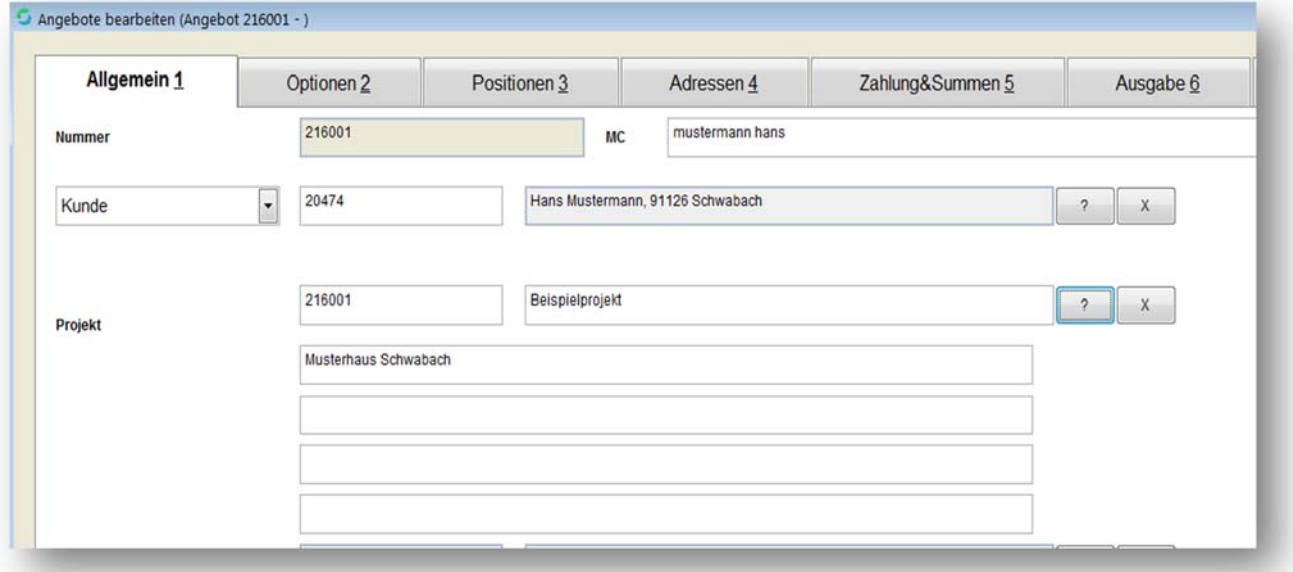

Alle Folgebelege, die Sie nun aus diesem Angebot erstellen, werden damit automatisch ebenfalls diesem Projekt zugeordnet.

Auch im "Office" können Sie die erstellten Dokumente dem Bauvorhaben "Projekt" zuweisen. Wie beim Beleg laden Sie einfach das zugehörige Projekt zum Dokument.

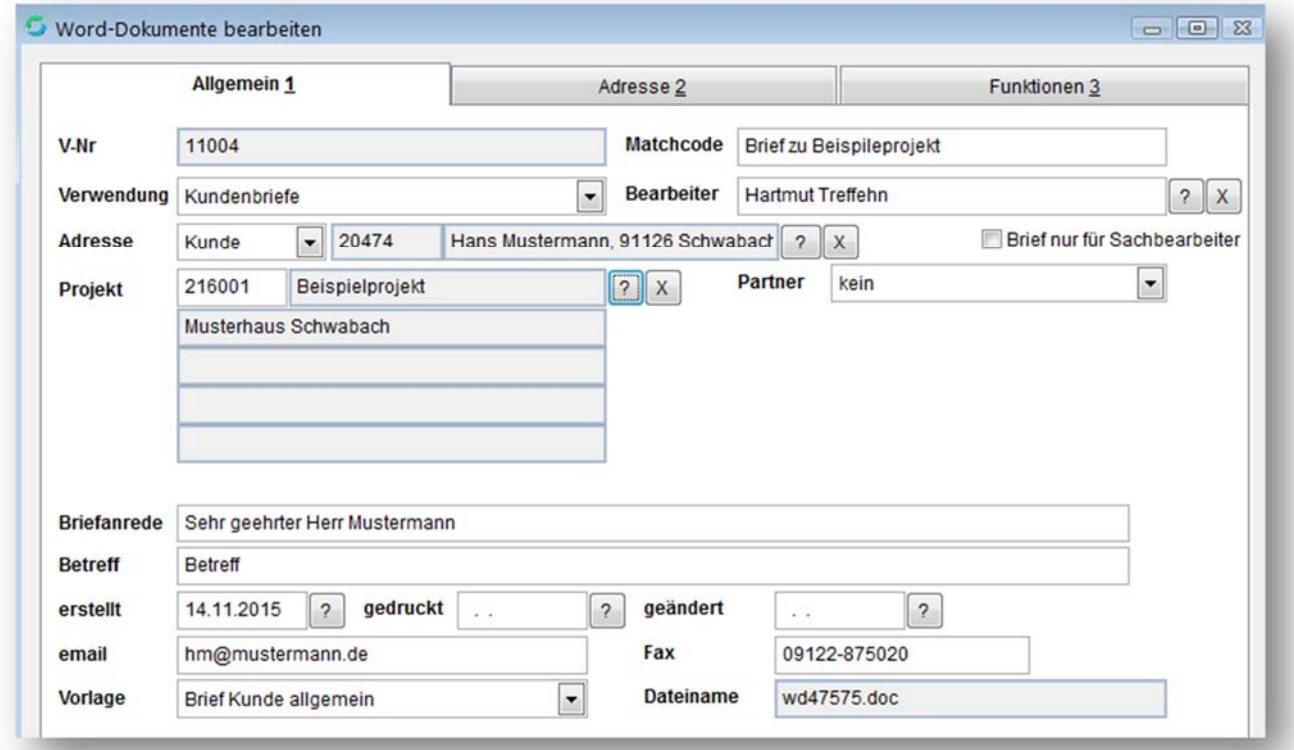

## VisualBizz H/3 - Ihre Investition in die Zukunft

VisualBizz GmbH Köppelsdorfer Straße 100 96515 Sonneberg

Fon: 03675 / 4201-3<br>Fax: 03675 / 4201-44 E-Mail: info@visualbizz.de

VisualBizz

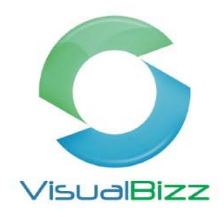

#### **Projektleitstand zum Projekt**

Nehmen wir an, Sie erstellen aus dem Angebot eine Auftragsbestätigung. Außerdem erstellen Sie ein Aufmaß und zwei Abschlagsrechnungen für die Baustelle. Wenn Sie nun zu unserem Beispielprojekt den Leitstand öffnen (Stammdaten / Projekt e / F9 Leitstand), so könnte dieser wie folgt aussehen:

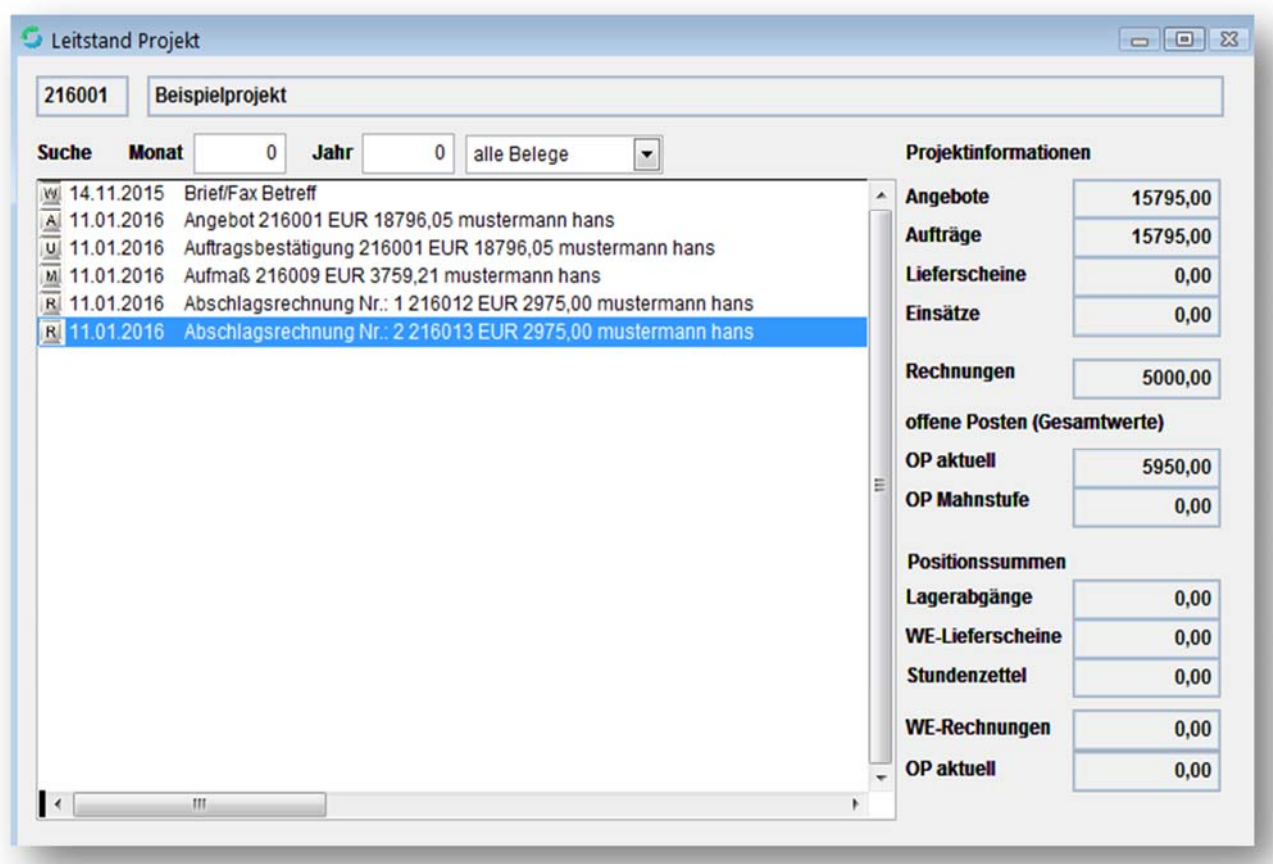

Sie sehen alle zum Projekt erfassten Belege und Dokumente auf einen Blick. Natürlich lassen sich die Belege und Dokumente auch direkt aus dem Leitstand öffnen.

Auf der rechten Seite werden die Summen für die einzelnen Belegtypen angezeigt. Im unteren Bereich sehen Sie die auf das Projekt gebuchten Kosten.

### VisualBizz H/3 - Ihre Investition in die Zukunft

VisualBizz GmbH Köppelsdorfer Straße 100 96515 Sonneberg

Fon: 03675 / 4201-3<br>Fax: 03675 / 4201-44 E-Mail: info@visualbizz.de

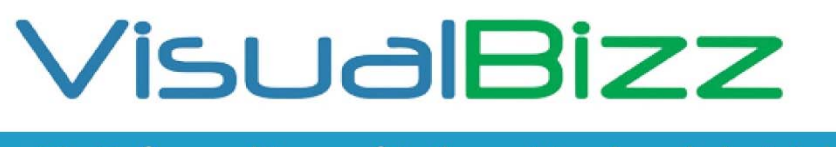

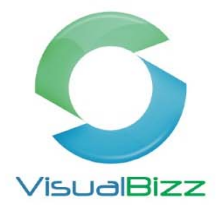

#### **Stunden und Einkaufsrechnungen auf Projekt buchen**

Die für eine Baustelle angefallenen Stunden erfassen, Sie unter Beleg / Stundenzettel Mit F4 Neu legen Sie einen neuen Stundenzettel an.

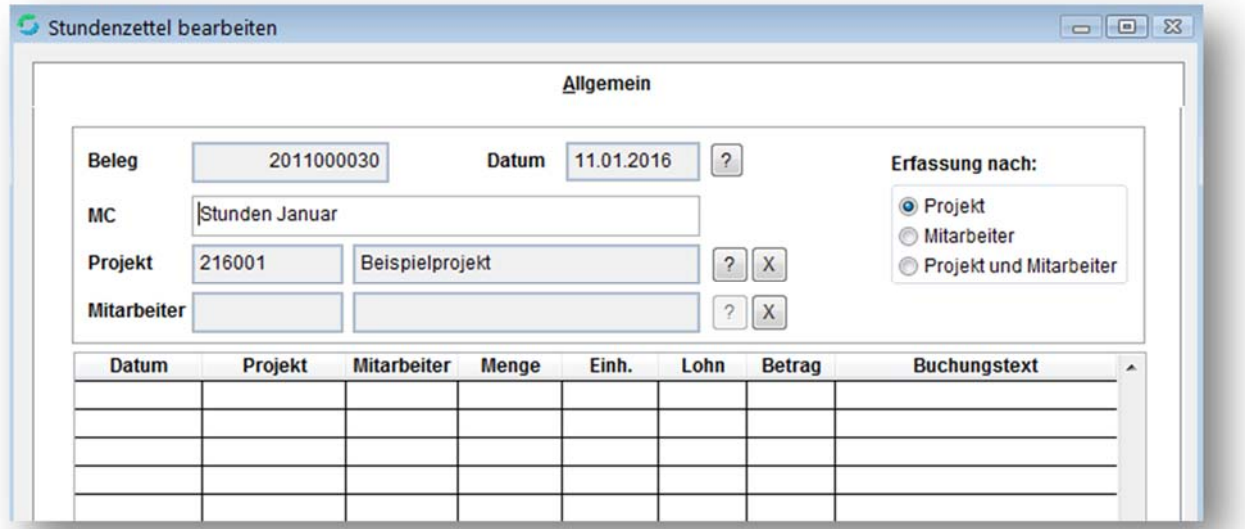

Die Erfassung der einzelnen Stunden kann mit oder ohne Eingabe von Lohnarten erfolgen. Die Eingabe von Lohnarten bei der Stundenerfassung erlaubt jedoch eine entsprechende Auswertung für Ihr Lohnbüro .

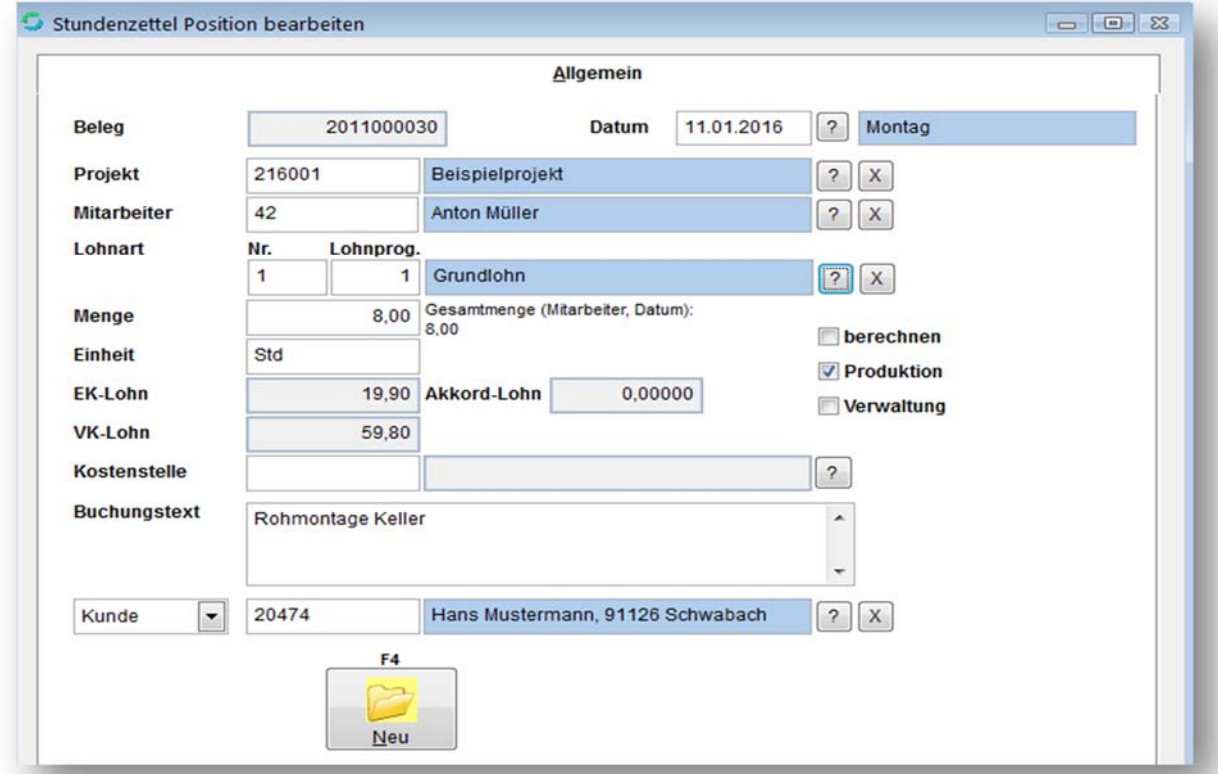

### VisualBizz H/3 - Ihre Investition in die Zukunft

VisualBizz GmbH Köppelsdorfer Straße 100 96515 Sonneberg

Fon: 03675 / 4201-3<br>Fax: 03675 / 4201-44 E-Mail: info@visualbizz.de

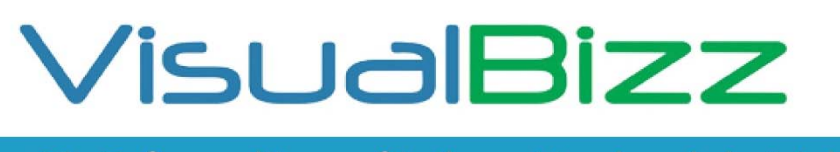

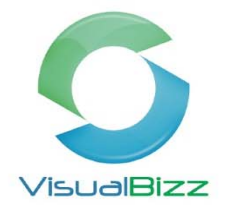

Die Erfassung der WE‐Rechnungen (Wareneinkauf) erfolgt über den Menüpunkt Lager / WE‐ Rechnungen.

Sie können dabei sowohl WE‐Rechnungen erfassen die nur Ware für eine Baustelle, als auch solche, die Ware für mehre Baustellen enthalten. Sie müssen dazu lediglich die Positionen den betreffenden Baustellen zuordnen.

WE‐Rechnung für eine Baustelle:

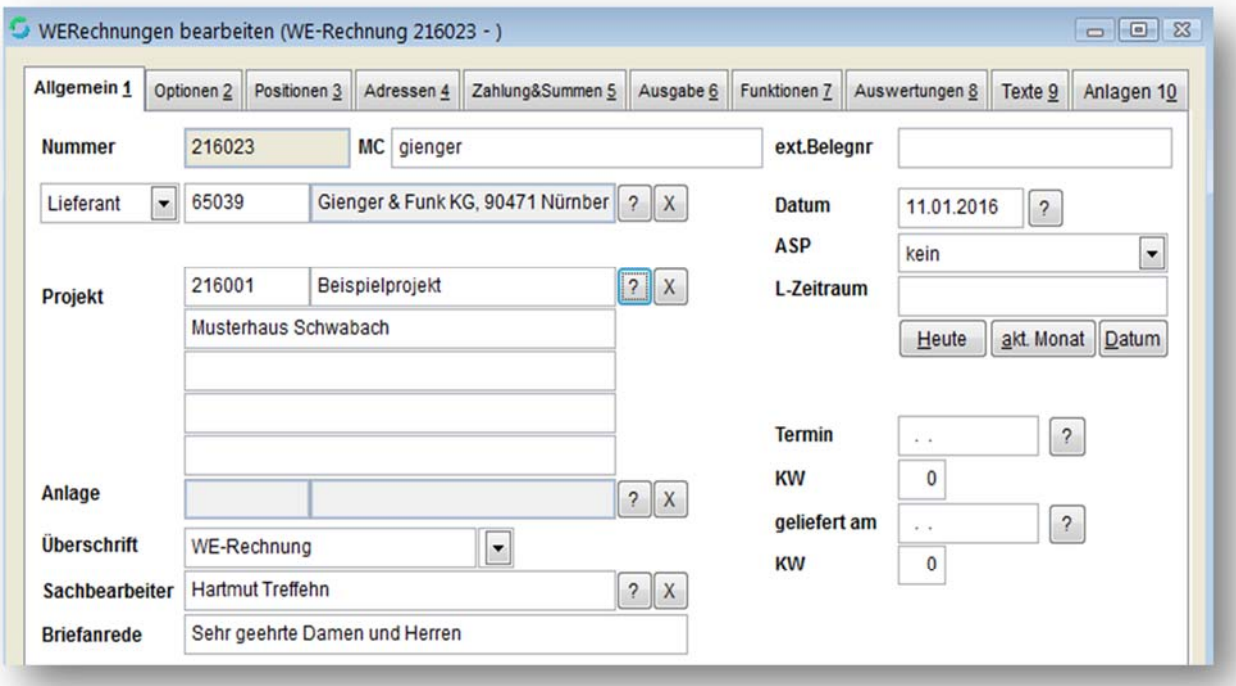

Position mit abweichend zugeordneter Baustelle:

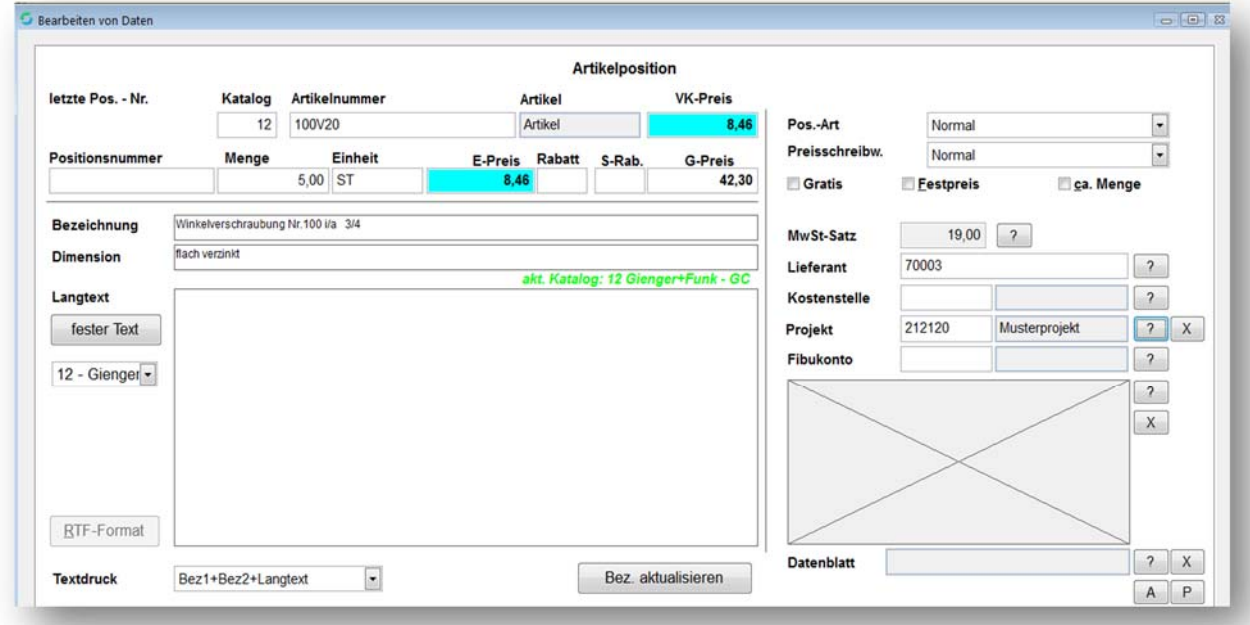

## VisualBizz H/3 - Ihre Investition in die Zukunft

VisualBizz GmbH Köppelsdorfer Straße 100 96515 Sonneberg

Fon: 03675 / 4201-3<br>Fax: 03675 / 4201-44 E-Mail: info@visualbizz.de

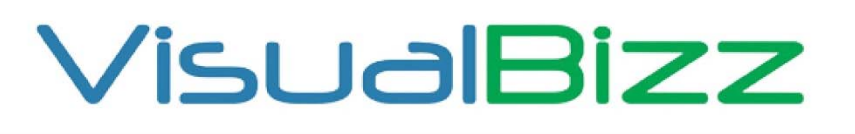

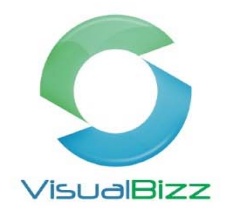

Im Projekt‐Leitstand sehen Sie nun die Kosten für die geleisteten Stunden und eingekauften Waren:

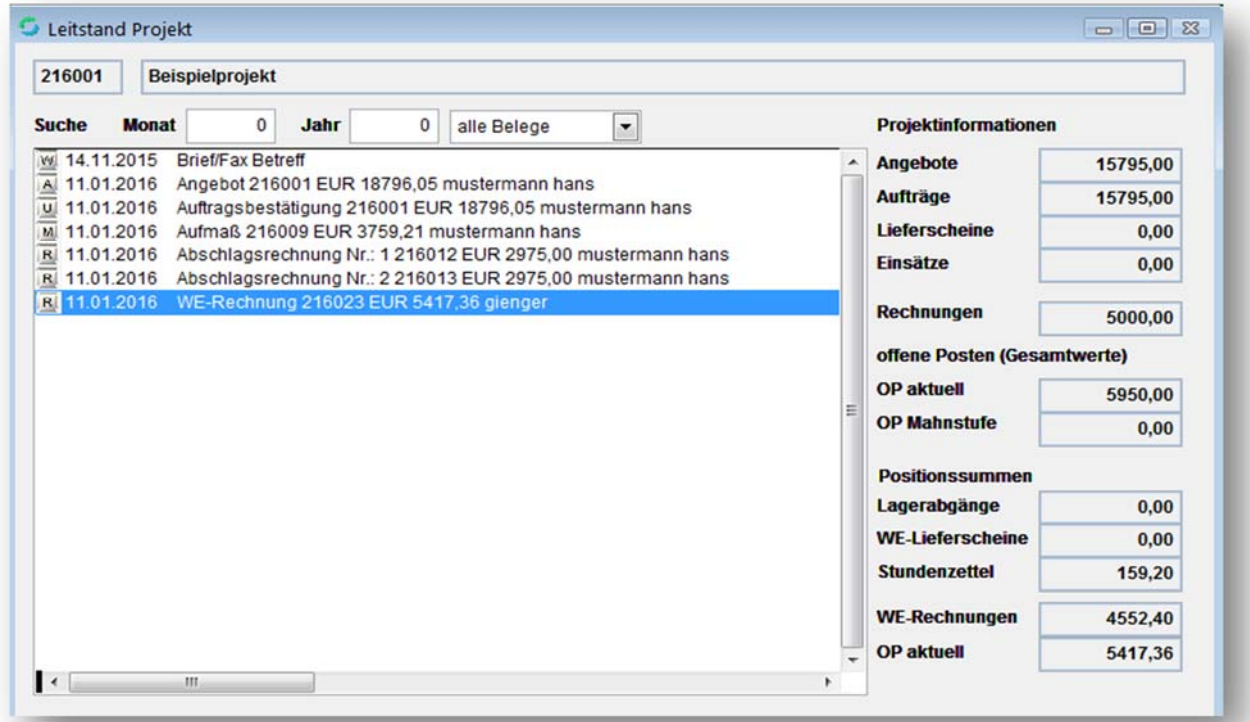

#### **Auswertungen Stunden und Projekt**

Außer der aktuellen Übersicht durch den Projekt‐Leitstand, bietet VisualBizz eine ganze Reihe von Auswertungen zu Ihren Baustellen wie z.B. eine Stundenliste für den Mitarbeiter nach Lohnarten.

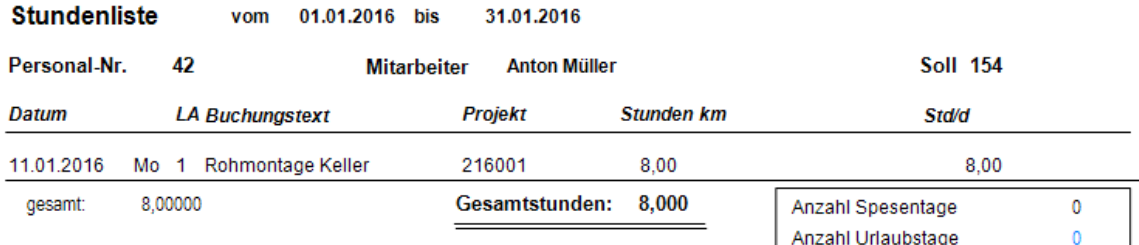

#### Monatswerte im ausgewählten Zeitraum:

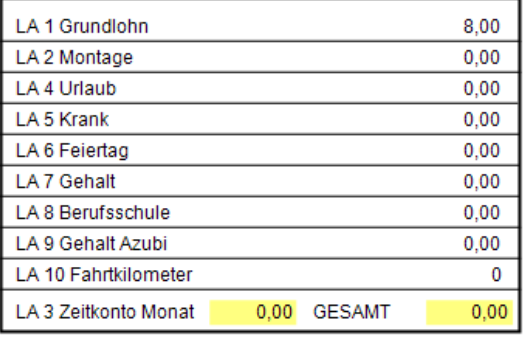

\*Stunden des Zeitkontos sind in den Gesamtstunden nicht enthalten

## VisualBizz H/3 - Ihre Investition in die Zukunft

VisualBizz GmbH Köppelsdorfer Straße 100 96515 Sonneberg

Fon: 03675 / 4201-3<br>Fax: 03675 / 4201-44 E-Mail: info@visualbizz.de

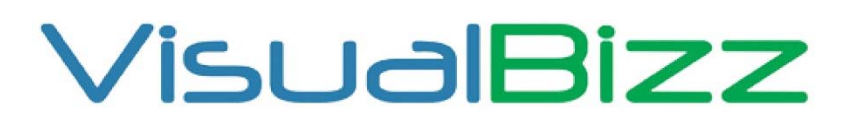

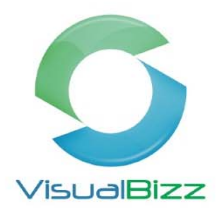

#### Eine Auflistung der Stunden eines Mitarbeiters nach Arbeitsdatum

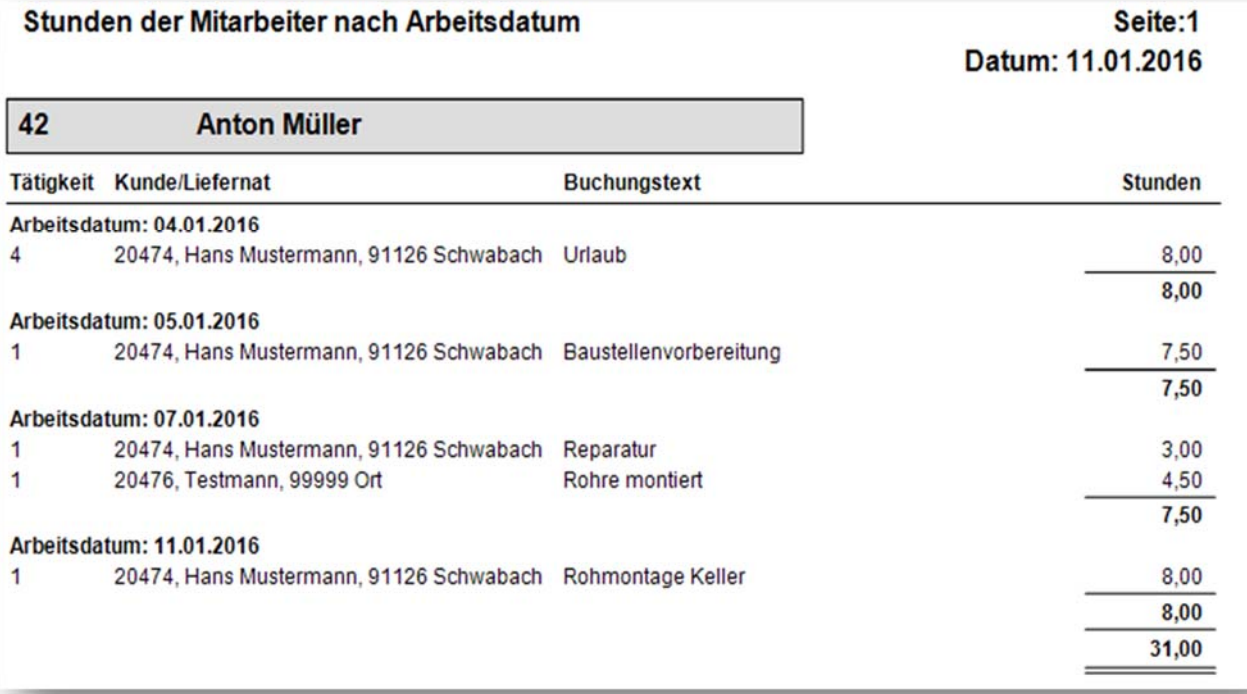

Oder eine Nachkalkulation einer Baustelle mit Soll‐ / Ist‐Vergleich von Auftragswert und kalkulierten Kosten laut Auftrag mit den bisher gestellten Rechnungen und den tatsächlichen Kosten der Baustelle.

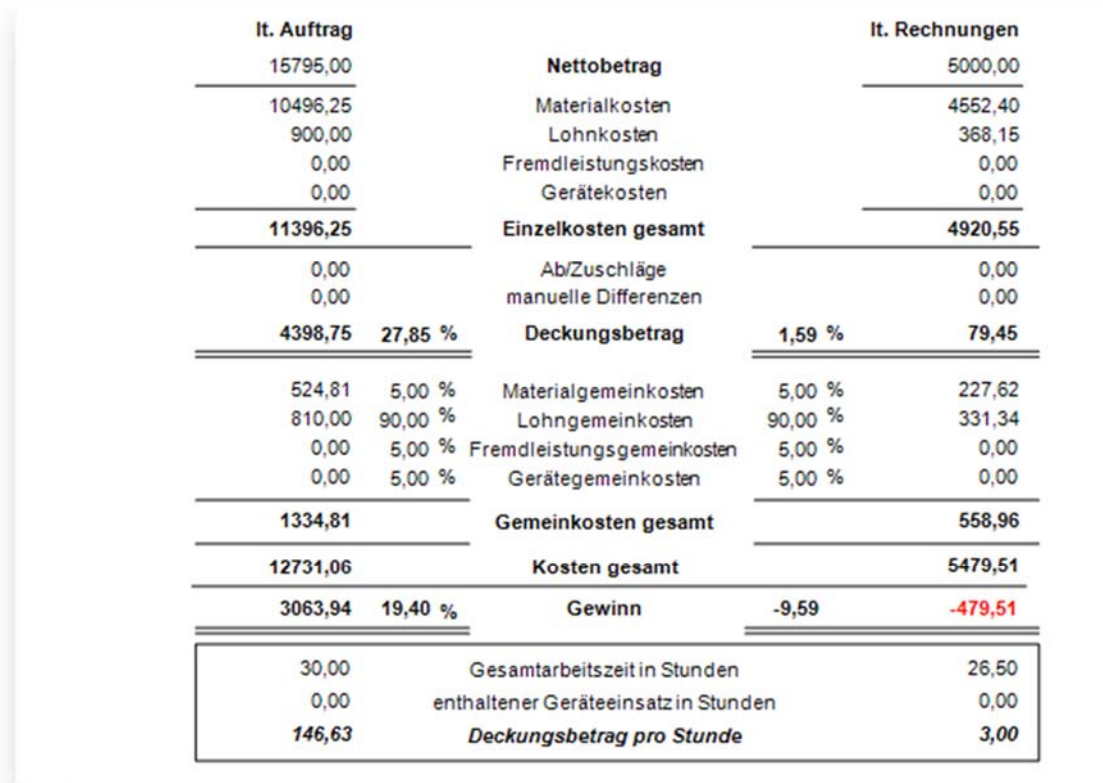

## VisualBizz H/3 - Ihre Investition in die Zukunft

VisualBizz GmbH Köppelsdorfer Straße 100 96515 Sonneberg

Fon: 03675 / 4201-3<br>Fax: 03675 / 4201-44 E-Mail: info@visualbizz.de

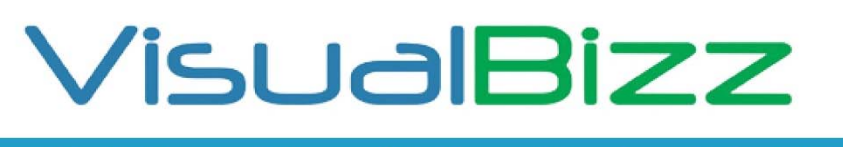

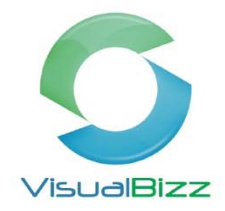

Oder einer ausführlichen Übersicht über Ihre tatsächlichen Kosten für Material, Lohn, Gerät und Fremdleistung für eine Baustelle.

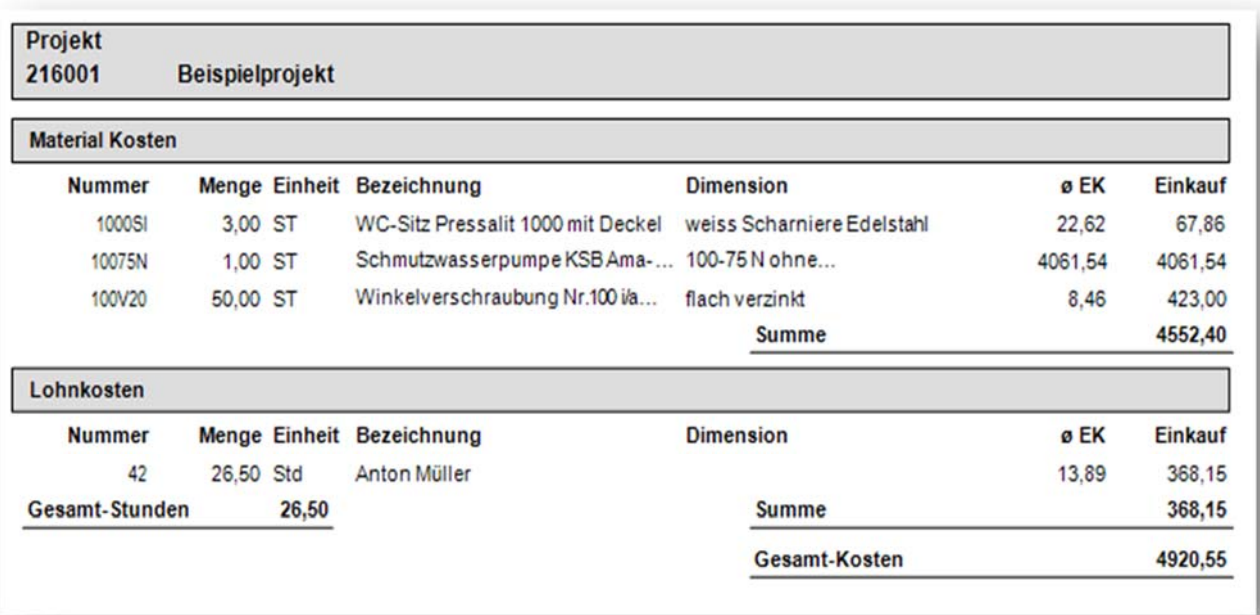

Das sind natürlich nur vier Beispiele von zahlreichen vorhandenen und möglichen Auswertungen. Fragen Sie uns einfach nach "ihrer" speziellen Auswertung.

### VisualBizz H/3 - Ihre Investition in die Zukunft

VisualBizz GmbH Köppelsdorfer Straße 100 96515 Sonneberg

Fon: 03675 / 4201-3<br>Fax: 03675 / 4201-44 E-Mail: info@visualbizz.de